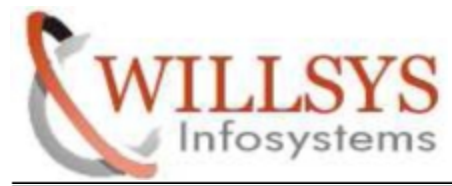

**IMPORT TRANSPORT REQUEST AT OS LEVEL Confidential Document**

## **HOW TO IMPORT TRANSPORT REQUEST AT OS LEVEL**

#### **STEP 1**

- Create Transport Request in Source System. Then Release the Transport Request in SE01.
- $\triangleright$  Copy the changes request from Source system to Target system

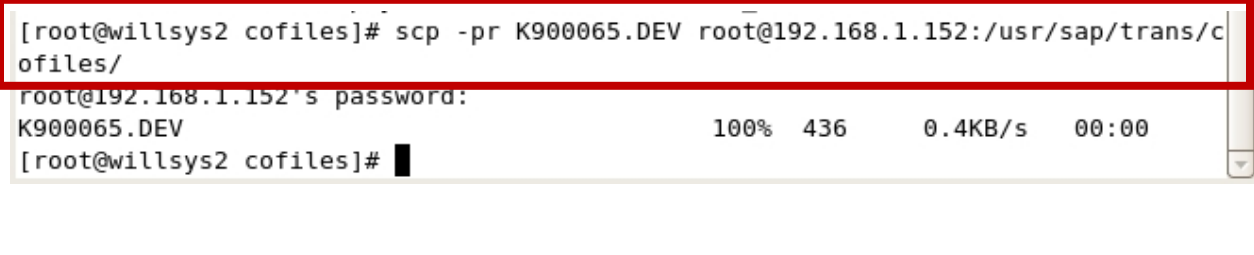

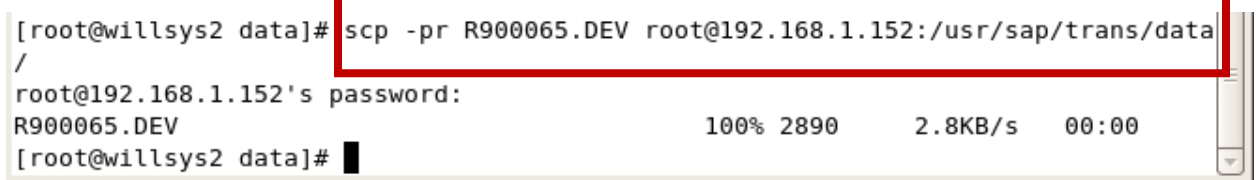

### **STEP 2:**

Go to Target System

Give the permission and Ownership for the Transport request in cofiles and data folde

- $\triangleright$  /usr/sap/trans/cofiles
- $\triangleright$  /usr/sap/trans/data

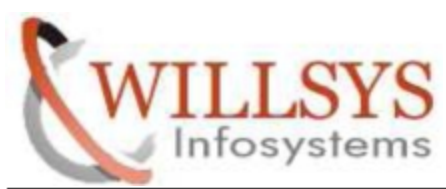

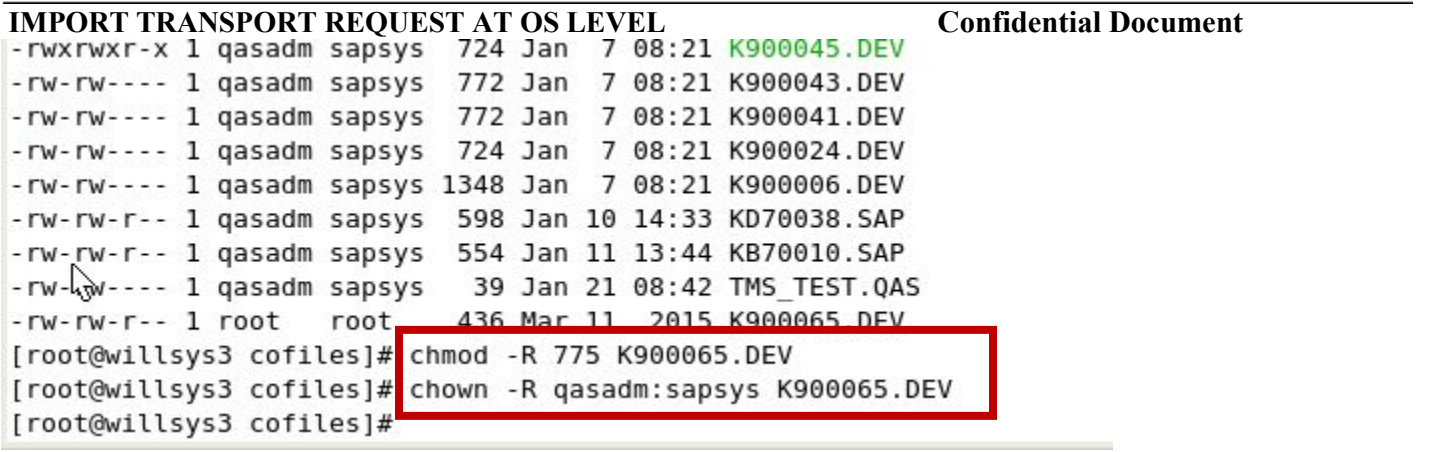

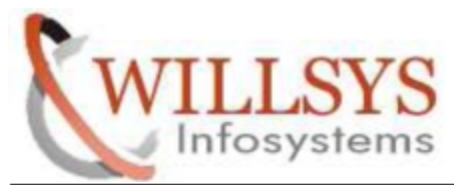

### **IMPORT TRANSPORT REQUEST AT OS LEVEL Confidential Document STEP 3:**

Login to <SID>adm User

First add Transports Request in the buffer with below command:

tp addtobuffer <TR Number> <SID> pf=/usr/sap/trans/bin/<transport profile>

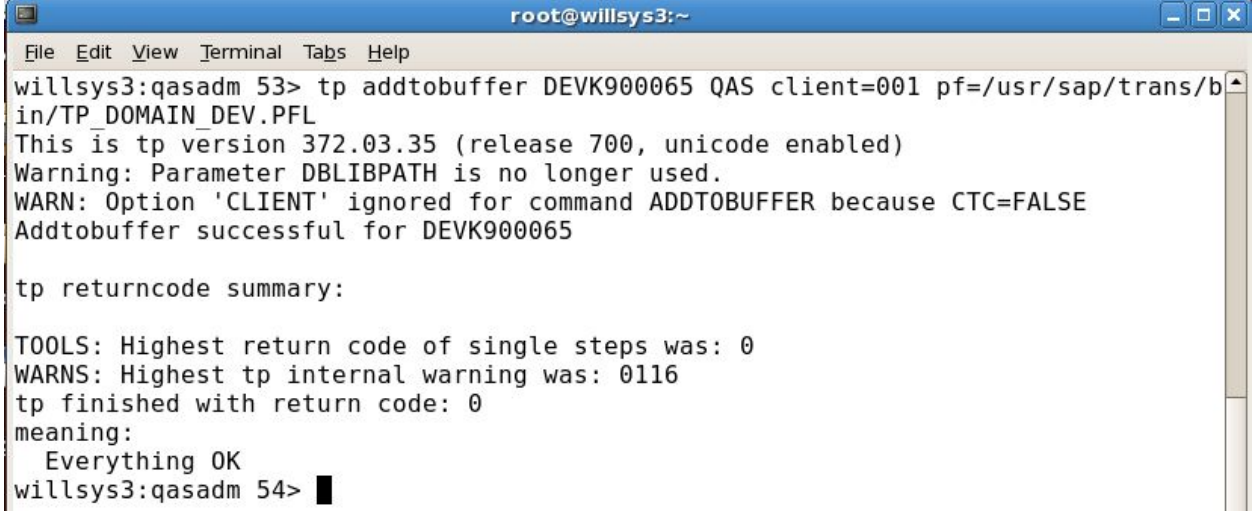

#### **STEP 4:**

Import Transport Requests using tp command

tp import <transport number>LIE<SID> CNT=<client number> pf=/usr/sap/trans/bin/<transport profile>

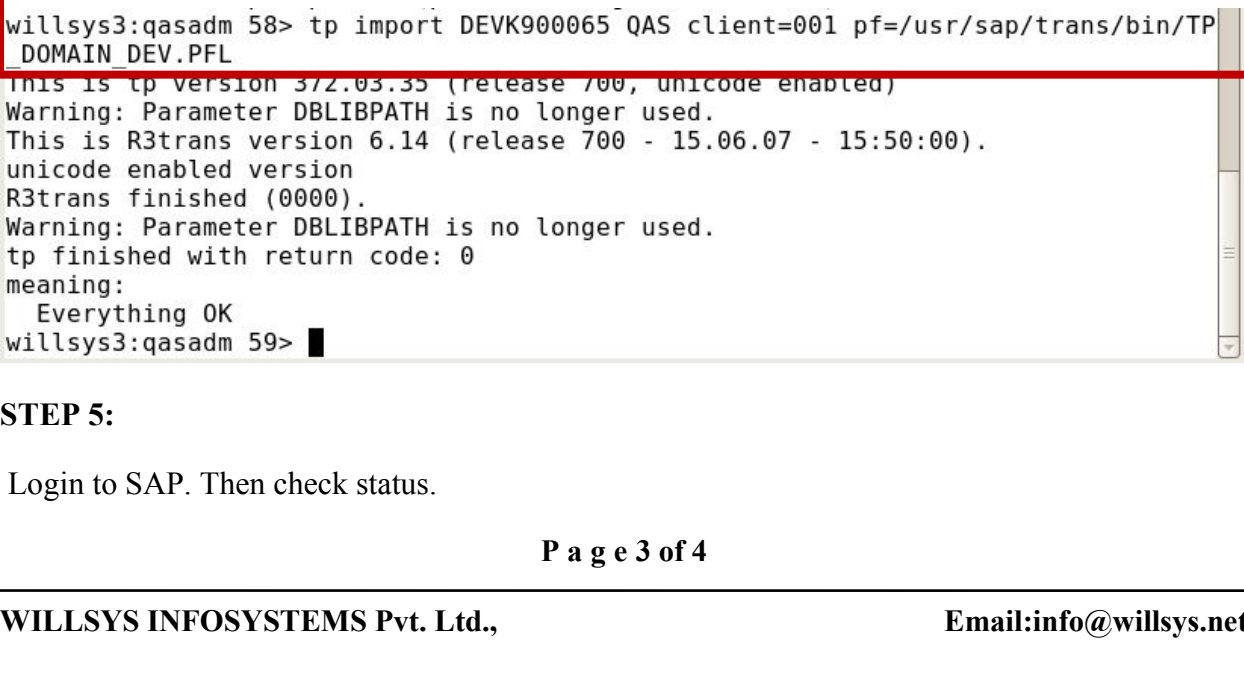

#### **STEP 5:**

Login to SAP. Then check status.

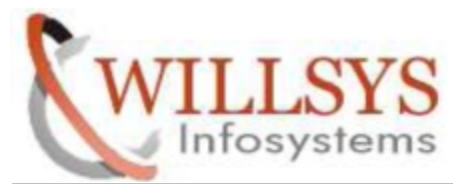

#### **IMPORT TRANSPORT REQUEST AT OS LEVEL Confidential Document**

## Related Content**:**

[www.help.sap.com](http://www.help.sap.com/)

[www.sdn.sap.com/irj/sdn/index](http://www.sdn.sap.com/irj/sdn/index).

# Disclaimer and Liability Notice:

WILLSYS will not be held liable for any damages caused by using or misusing the information, code or methods suggested in this document, and anyone using these methods does so at his/her own risk.

WILLSYS offers no guarantees and assumes no responsibility or liability of any type with respect to the content of this technical article or code sample, including any liability resulting from incompatibility between the content within this document and the materials and services offered by WILLSYS. You agree that you will not hold, or seek to hold, WILLSYS responsible or liable with respect to the content of this document.